## SharkFest '17 US

## Practical Tracewangling

Tuesday, 20th of June 2017

Jasper Bongertz Security Analyst | Airbus Defence and Space CyberSecurity

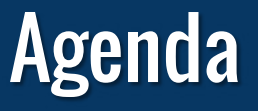

- 1. Tracewrangler?!
- 2. File and Task Concepts
- 3. Editing PCAP(ng)s
- 4. Extracting packets
- 5. Demos/Scenarios
- 6. Roadmap

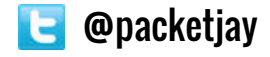

## **TraceWrangler**

- Trace ("pcap") file manipulation toolkit
- Decodes protocol layers and performs tasks like
	- Sanitization / Anonymization
	- Layer removal/manipulation
	- Packet/Flow extractions
	- Merging
- Runs on Windows (and Linux via WINE)
	- That's because it's written in Delphi VCL, not C
- Open Source

SharkFest'17 US • Carnegie Mellon University • June 19-22, 2017 **DE** @packetjay

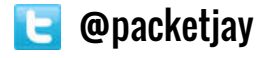

## Wireshark and TraceWrangler

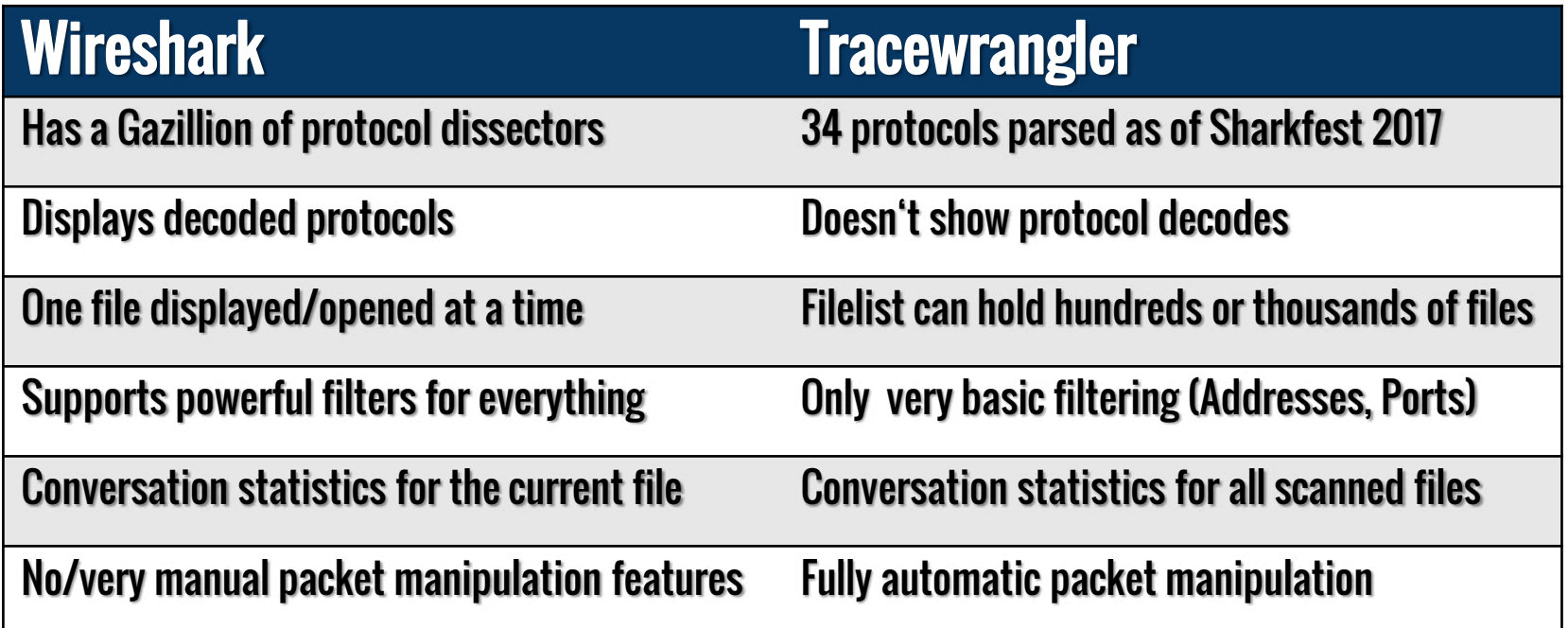

SharkFest'17 US • Carnegie Mellon University • June 19-22, 2017 **Configurate** @packetjay

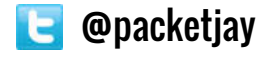

## File and Task Concepts

- List of files, to be processed by tasks
- List of tasks, containing parameters for file processing
- File details pane
	- Shows file scan results, if available

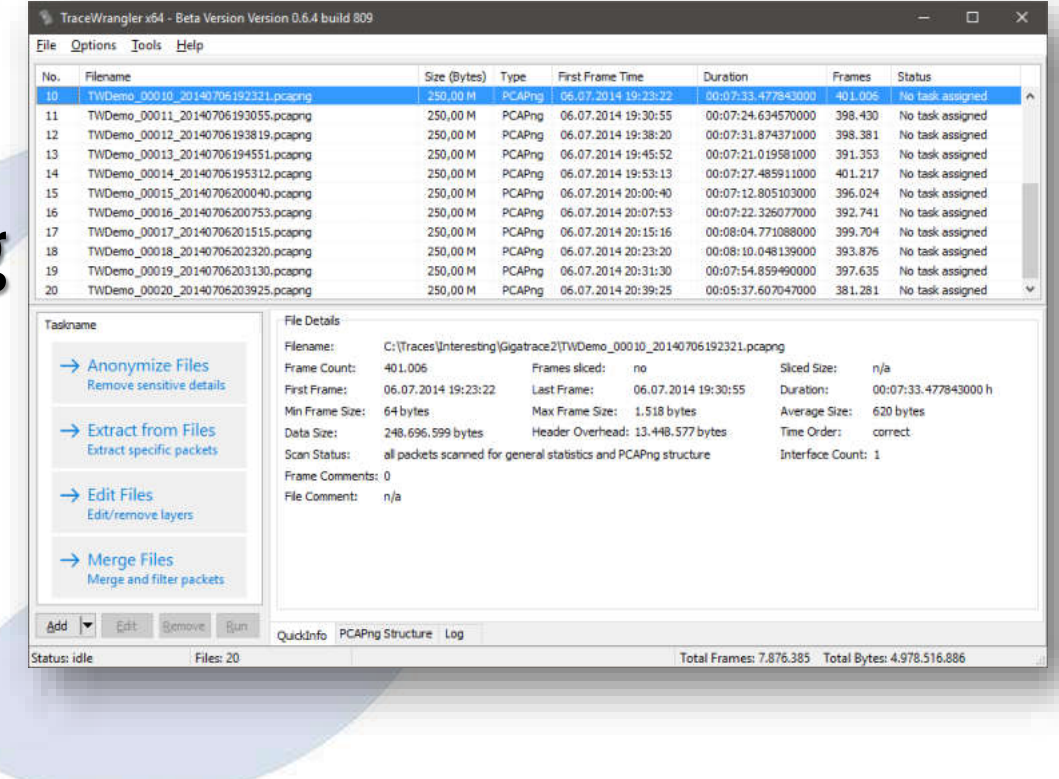

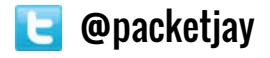

#### File List

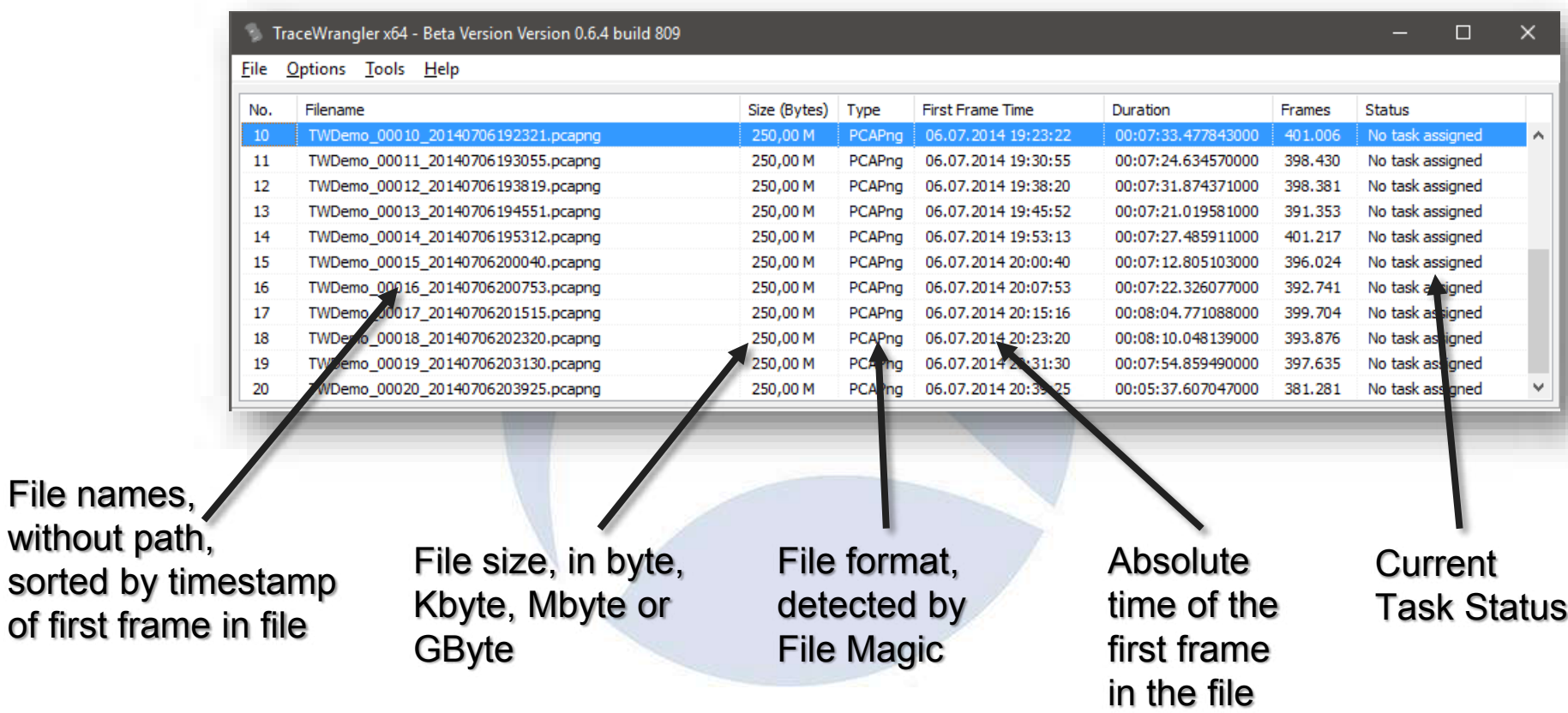

SharkFest'17 US • Carnegie Mellon University • June 19-22, 2017 **@ @ @ @ @ @ packetjay** 

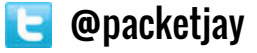

## Step 1 - Adding files

- Use the "Add Files" button to add single or multiple files via file dialog
- "Add directory" to add all capture files found in a directory (plus subdirectories by default)
- Drag & drop
- Via command line parameter (just specify the filename with path)
- Via pop-up menu

SharkFest'17 US • Carnegie Mellon University • June 19-22, 2017 **DE @packetjay** 

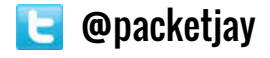

## The file scan process

## • By default, Tracewrangler scans all files up to 50MB once

- Main purpose is to extract meta data about conversations and other details
- Results are written to a database file
- Scan threshold can be configured in preferences
	- $\cdot$  A setting of  $\cdot$  O" scans all files, regardless of size
	- Database name and location can be configured
	- Per default it's put into the same path as the files scanned

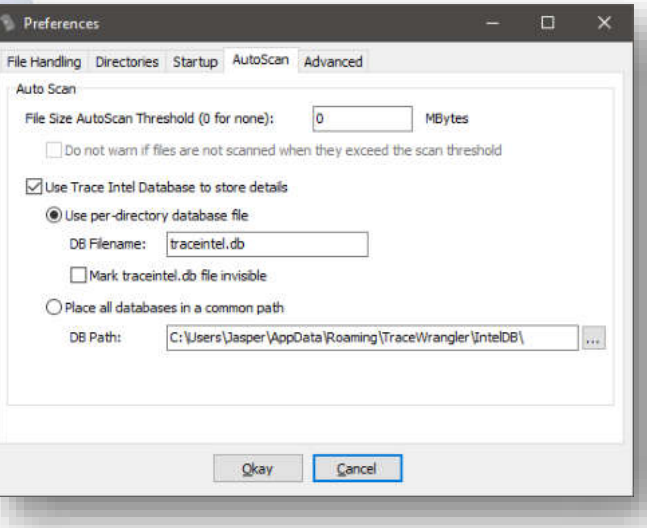

SharkFest'17 US • Carnegie Mellon University • June 19-22, 2017 @packetjay

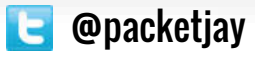

#### The meta data SQLite database

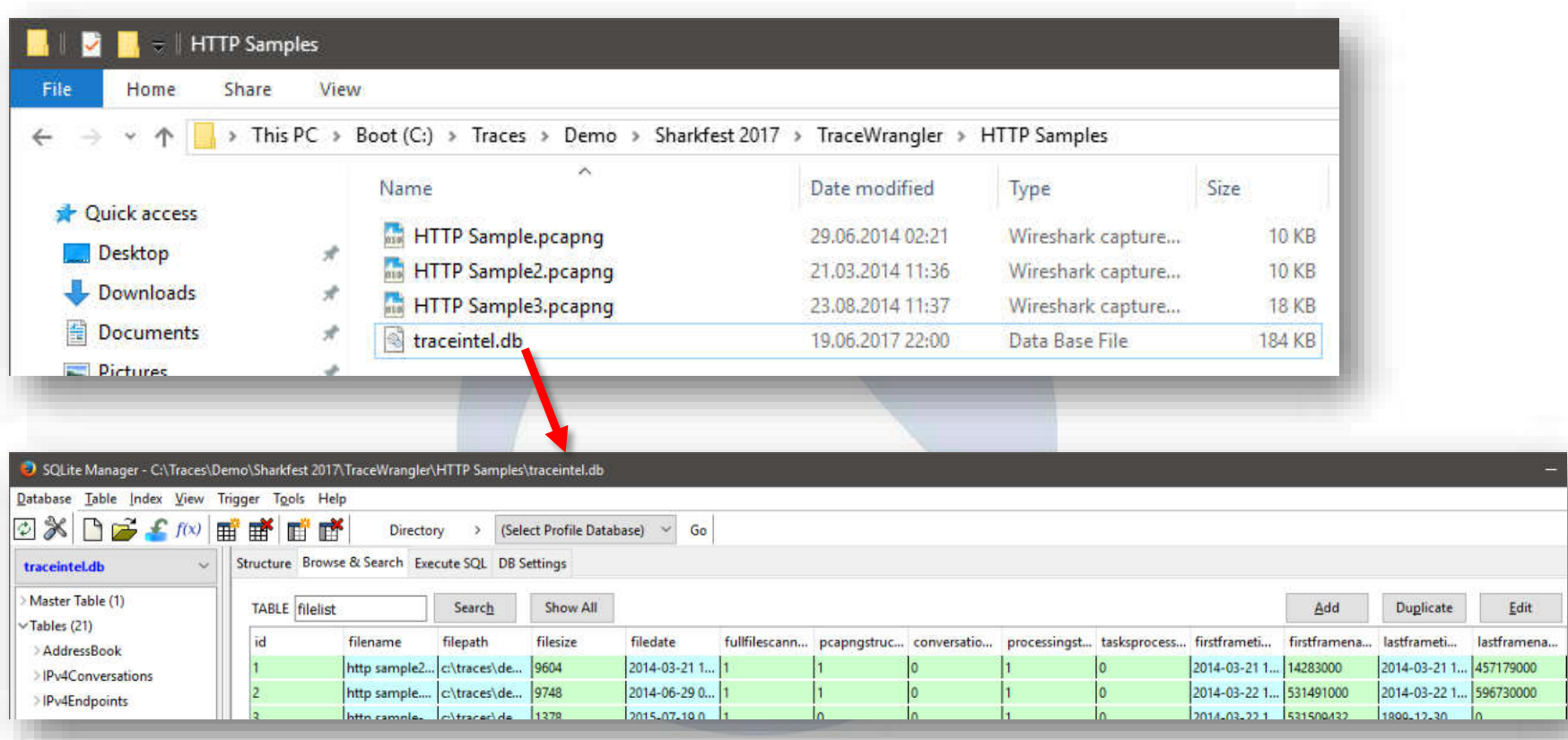

SharkFest'17 US • Carnegie Mellon University • June 19-22, 2017 **Configurate** @packetjay

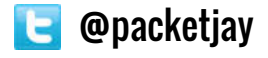

....

#### Local vs. central meta database

## • Local database

- Lives in the same directory as the capture files
- can "travel": just copy the .db file together with the capture files

## • Central database path

- Still one database per path, but all in a central directory
- Mostly used for slow or write protected capture file storage devices

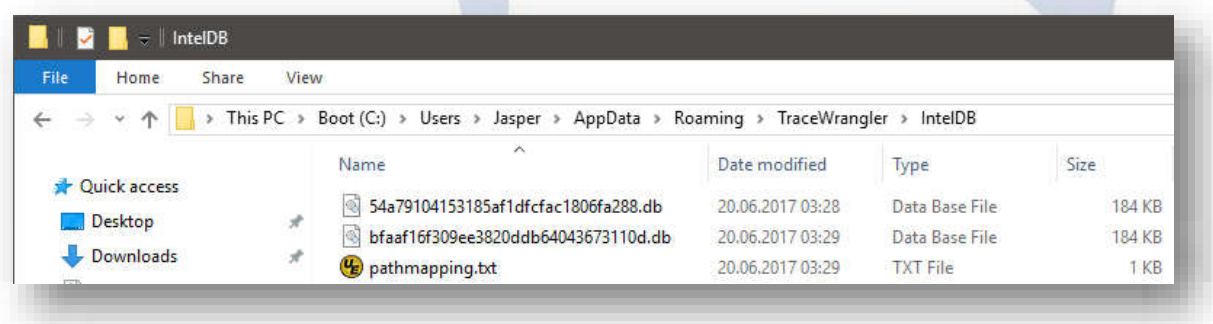

SharkFest'17 US • Carnegie Mellon University • June 19-22, 2017 **DE @packetjay** 

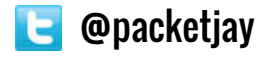

## Step 2 – Doing something with files

## • Add a task to tell Tracewrangler what it should do:

- Sanitize/Anonymize
- Extract
- Edit
- Merge

#### • Or use the tools:

- Conversation summary
- Renaming files
- Updating file timestamps
- Anonymize Files Remove sensitive details
- $\rightarrow$  Extract from Files **Extract specific packets**
- $\rightarrow$  Edit Files Edit/remove layers

 $\rightarrow$  Merge Files Merge and filter packets

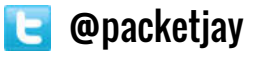

## Task Hints

- Task settings are stored in SQLite files
- Per default they are put in a sub path of the user folder, which you can reconfigure: Preferences П.  $\times$ File Handling

- To keep tasks:
	- export and import them from the task list
	- Copy the task file to a safe place from the settings path

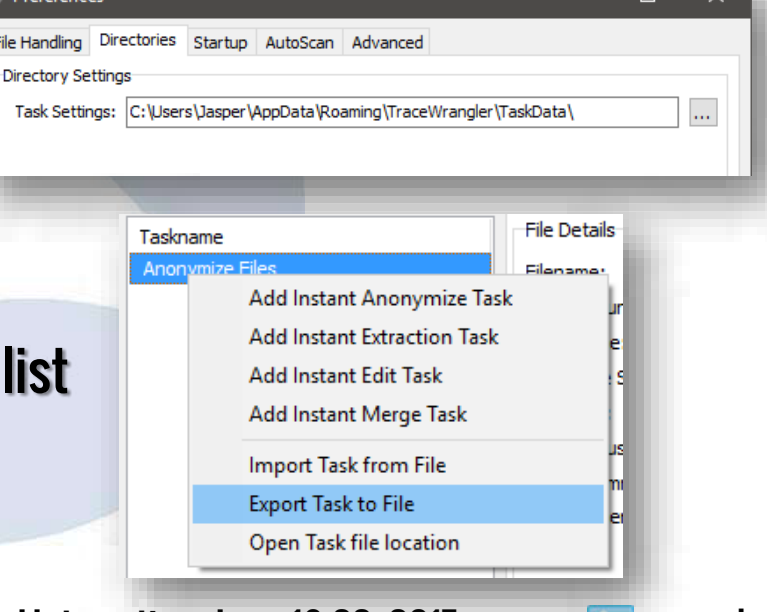

## Tracewrangler Tasks: Anonymization

SharkFest'17 US • Carnegie Mellon University • June 19-22, 2017 **Configured Exercise** 

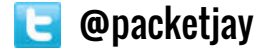

## Task Overview: Anonymize/Sanitize

## • Removes/changes sensitive details from a capture file

- MAC Addresses, IP addresses, application payload and other things
- Comes with a preset that should be fine in most situations
	- Can be overriden with a modified preset
	- $\cdot$  The  $\overline{\phantom{a}}$  factory default" can always be restored

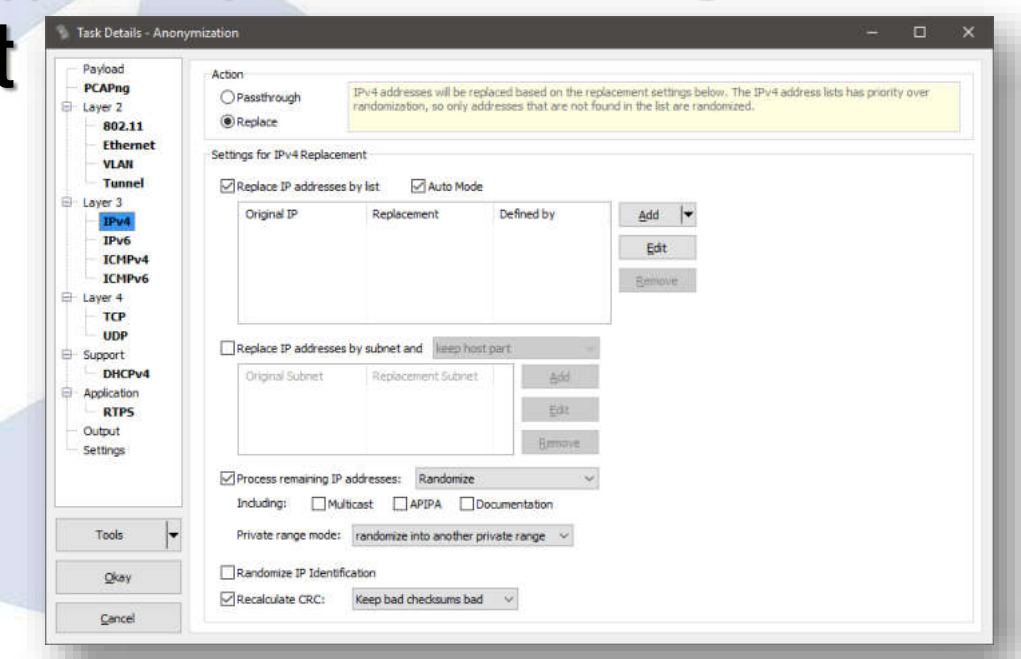

SharkFest'17 US • Carnegie Mellon University • June 19-22, 2017 **@ @ @ @ @ @ @ @ @ @ @ @ @ @ @ @ @ @** @ @ @ @ @ @

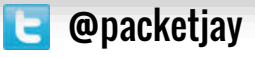

## Sanitization – How it works

## • Sanitization is a four step process:

- 1. Parse the packet bottom-up (e.g. Ethernet IPv4 TCP Unknown)
- 2. Extract all values (addresses, ports, flags, ...)
- 3. Change/remove all sensitive details of parsed values
- 4. Build new packet top-down (e.g. TCP IPv4 Ethernet)
- Everything that isn't understood by Tracewrangler will not make it into the newly constructed packet!

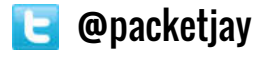

## Sanitization - Handling "unknown" Protocols

• Tracewrangler can sanitize 24 protocols as of Sharkfest 2017

#### • All others are considered unknown payload, and cut away by default!

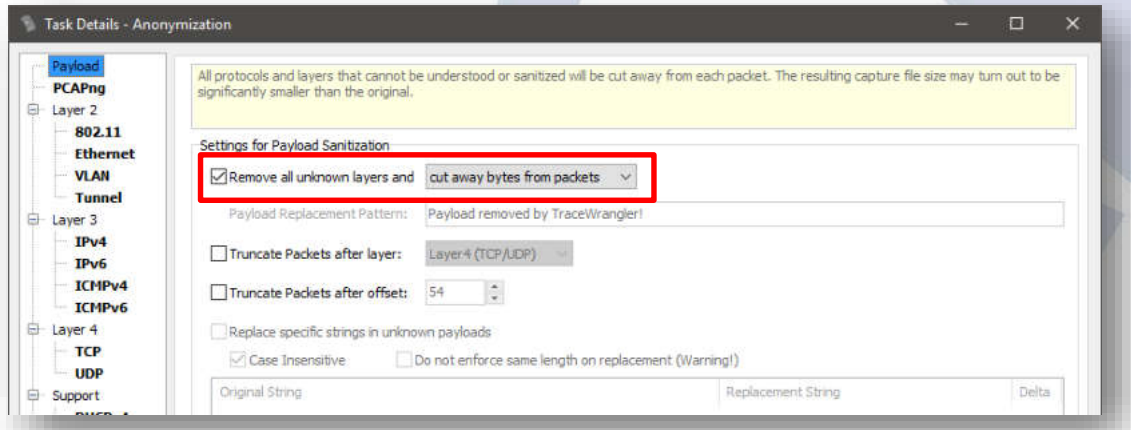

i assembly In class assembly 802dot11header.pas "। ही class\_assembly\_802dot11management.pas . <sup>■</sup> class assembly 802dot11 radiotap.pas .. no class assembly 802dot1q.pas - । बिलाहित Elass assembly arp.pas ∙ िो class assembly aviva.pas · n class assembly baseclass.pas - बि class\_assembly\_dhcpv4.pas El class assembly ethernet.pas - बि class assembly gtpv1.pas - बि class assembly hsrp.pas ∙ । बो class assembly icmpv4.pas  $\mathbb{F}$  class assembly icmpv6.pas - nass\_assembly\_ipv4.pas  $\Box$  class assembly ipv6.pas E class\_assembly\_ipv6\_fragmentationheader.pas .. no class assembly linux sll.pas · <sup>■</sup> class assembly lic.pas · n class assembly mpls.pas · 즉 class\_assembly\_netflow.pas .. ] class\_assembly\_rtps.pas <sup>■</sup> class\_assembly\_tcp.pas · n class assembly vxlan.pas

SharkFest'17 US • Carnegie Mellon University • June 19-22, 2017 **Configurate** @packetjay

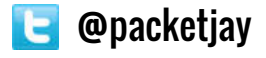

## Demo: Anonymization

SharkFest'17 US • Carnegie Mellon University • June 19-22, 2017 **Configurate** @packetjay

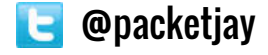

## Tracewrangler Tasks: Editing

SharkFest'17 US • Carnegie Mellon University • June 19-22, 2017 **@ @ @ @ @ @ packetjay** 

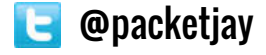

## Task Overview: Editing Packets

## • Mostly used to

- remove unwanted packet layers
- de-encapsulate protocols
- convert link layer types
- fix badly sliced packets
- Some features are also available via Wireshark CLI tools, e.g. reordercap and editcap

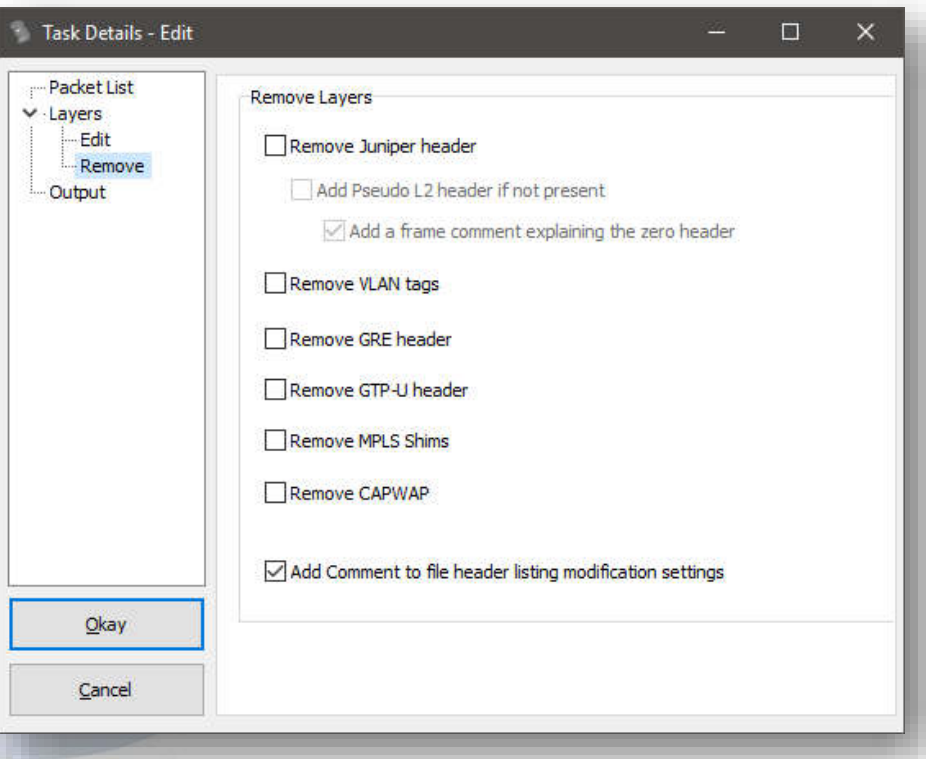

SharkFest'17 US • Carnegie Mellon University • June 19-22, 2017 **DE** @packetjay

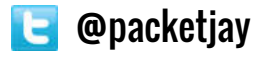

## Editing – How it works

#### • Editing packets (removing/converting protocol layers) is not just "cut away x bytes at static offset y"

- Protocol layers are parsed, determining protocol start and end offsets
- When removing layers, "Next Protocol" fields are adjusted to mend the remaining layers, e.g. Ethertypes:

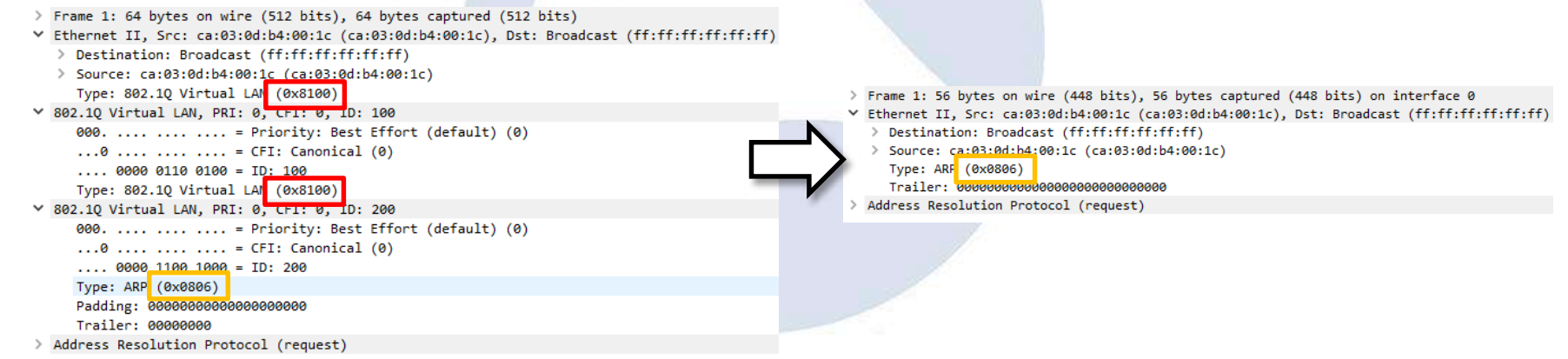

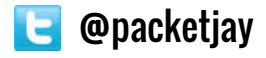

## Demo: Editing packets

SharkFest'17 US • Carnegie Mellon University • June 19-22, 2017 **Bullet Conventsion** 

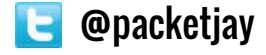

## Tracewrangler Tasks: Merging

SharkFest'17 US • Carnegie Mellon University • June 19-22, 2017 **@ @ @ @ @ @ packetjay** 

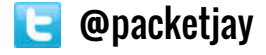

## Task Overview: Merging Packets

- Merging packets was added to allow merging capture files with finer control than mergecap
	- especially for capture files containing more than one interface
	- Interfaces can be merged, kept unique or mapped to a single new interface

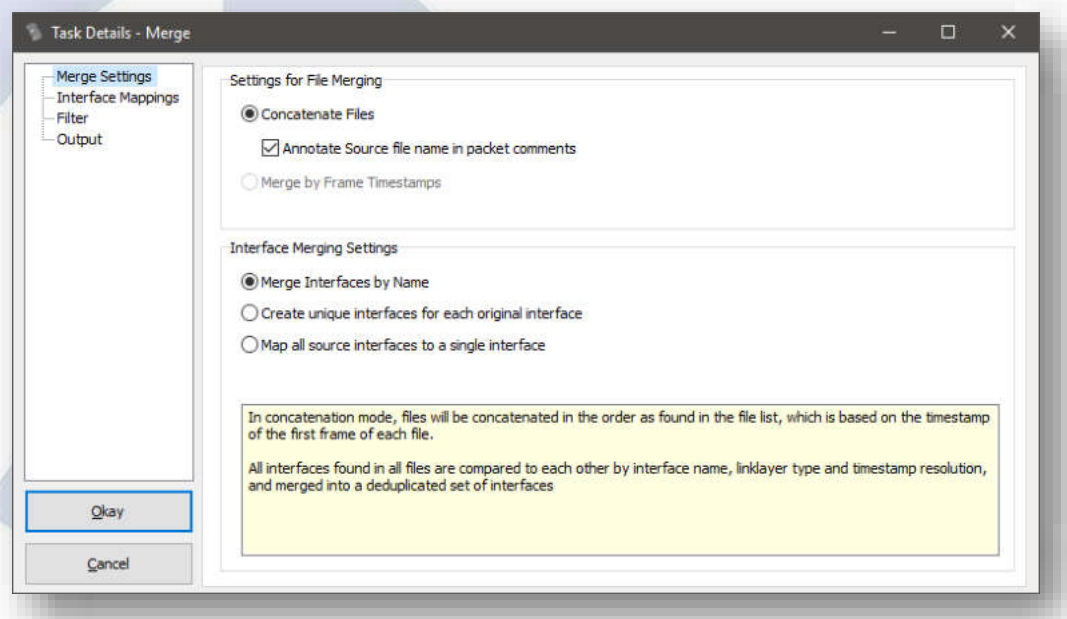

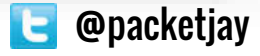

## Merging - Interface mapping

- •Interface mapping allows defining what interface in the original file is mapped to
- Automatic mapping works best for Windows captures because of using GUIDs for NICs

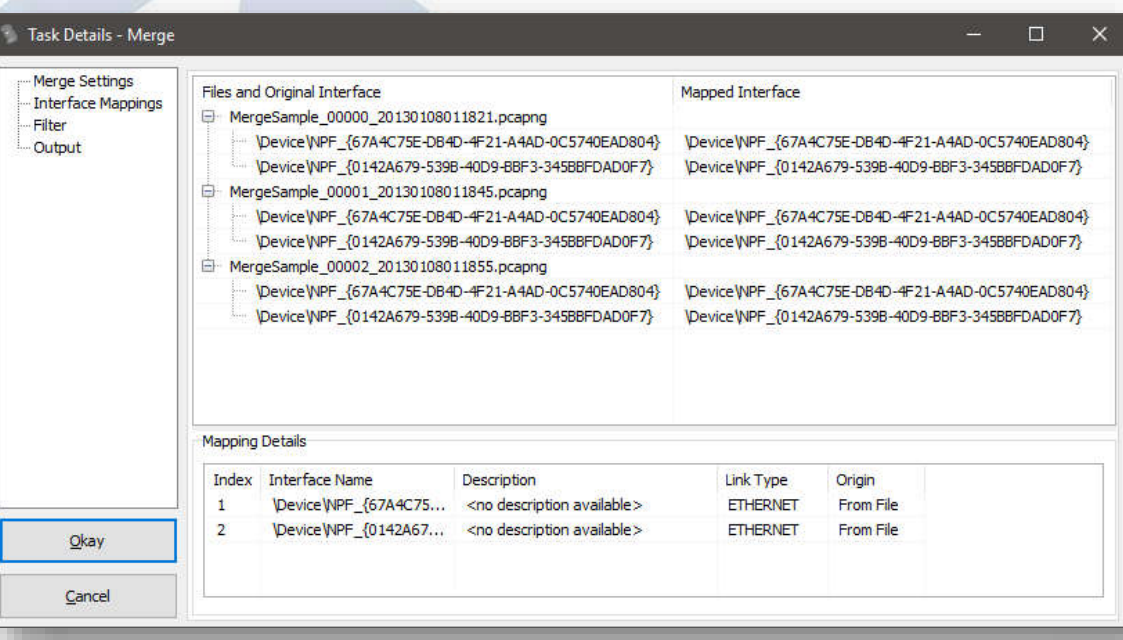

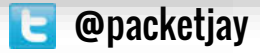

## Demo: Merging packets

SharkFest'17 US • Carnegie Mellon University • June 19-22, 2017 **Bullet Conventsion** 

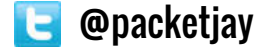

## Tracewrangler Tasks: Extraction

SharkFest'17 US • Carnegie Mellon University • June 19-22, 2017 **Configurate** @packetjay

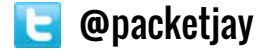

## Task Overview: Extracting Packets

- The goal is to extract packets of interest from a large number of packets
	- This usually requires an idea what you want to have extracted
- Most common use case: carving full TCP conversations from big files
	- Especially for situations where you have one packet and need the rest of the same flow

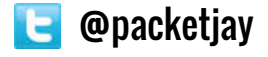

## Extracting packets – How it works

#### • Tracewrangler uses the meta database to

- speed up the extraction process: positions of first and last packet to carve are well known
- help the user looking up interesting flows
- Extracted packets can be written to a single file, or to multiple files based on a file name pattern:

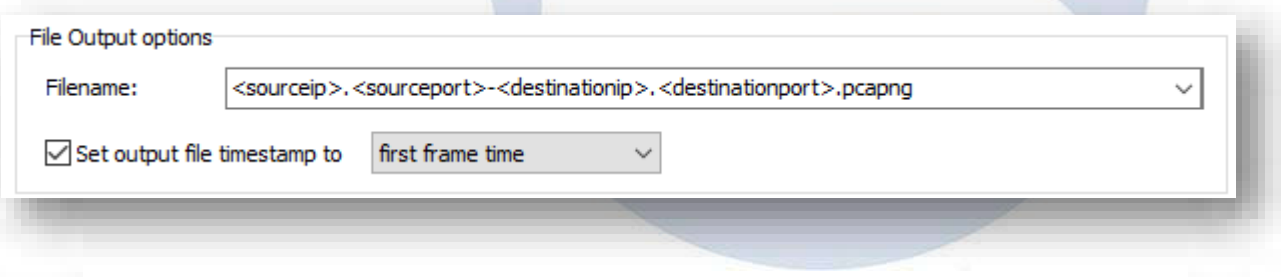

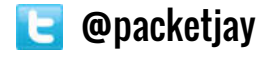

## Demo: Extracting Packets

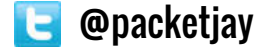

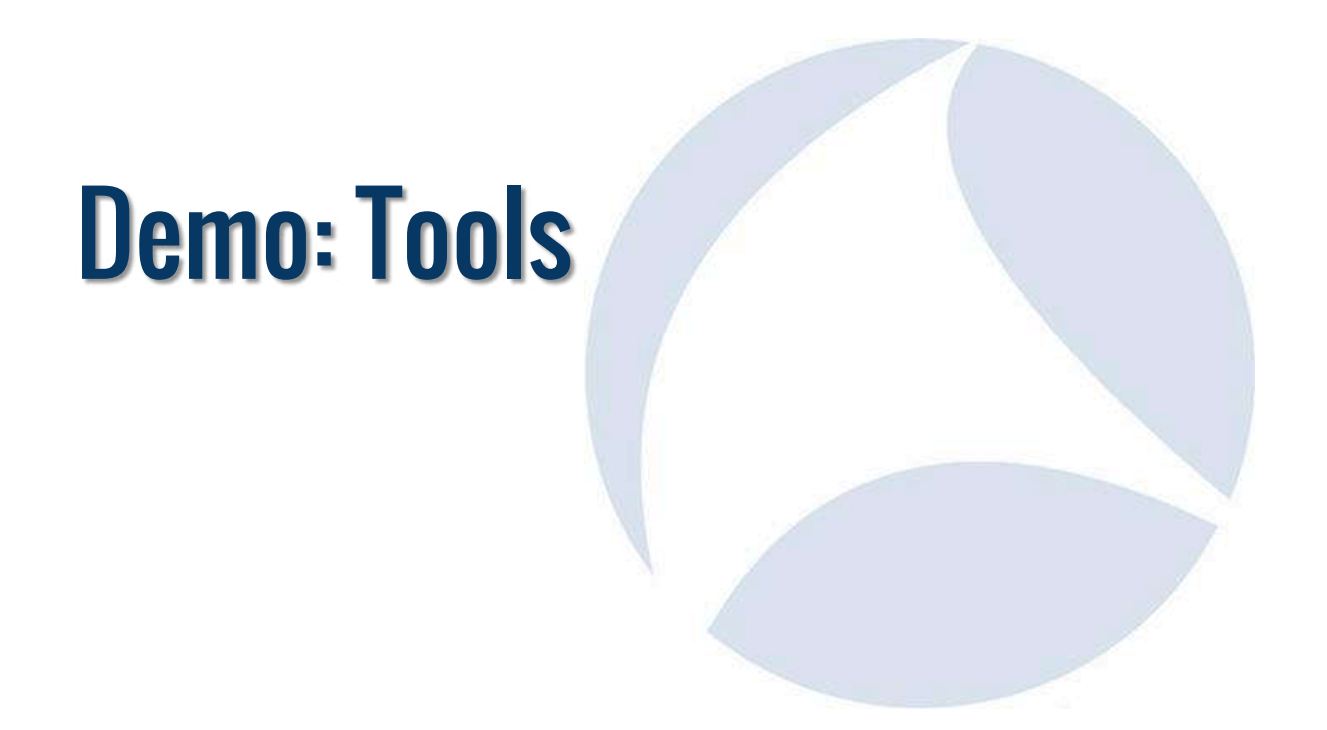

SharkFest'17 US • Carnegie Mellon University • June 19-22, 2017 @packetjay

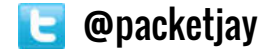

## Roadmap

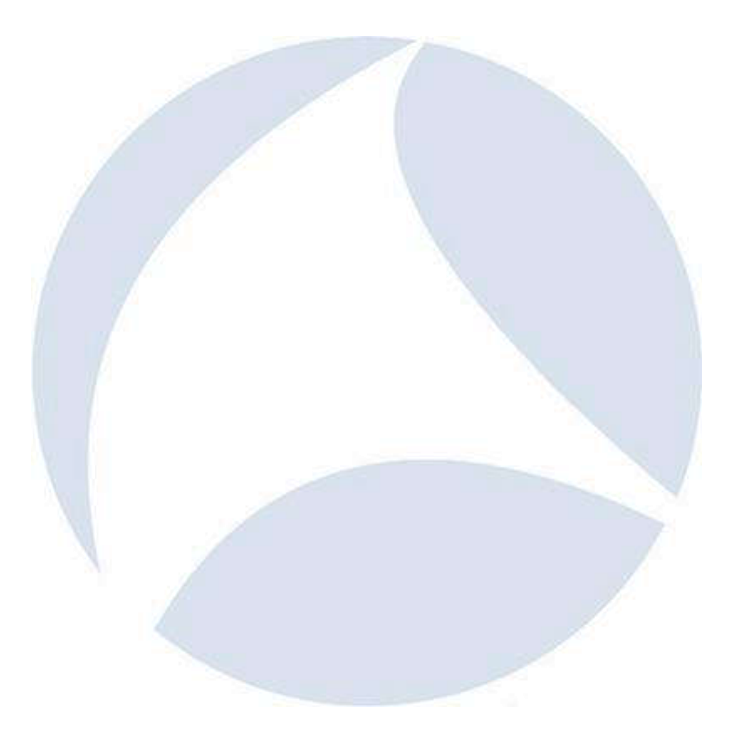

SharkFest'17 US • Carnegie Mellon University • June 19-22, 2017 @packetjay

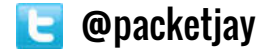

## Tracewrangler - Roadmap

## • Anonymization:

- Adjusting timestamps
- Adding more protocols, especially DNS
- File loading
	- Rewriting loader class to allow files > 2GB
	- Add support for loading .ERF files
- General:
	- Implementing TCP reassembly
	- Improving processing speed

SharkFest'17 US • Carnegie Mellon University • June 19-22, 2017 **DE** @packetjay

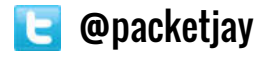

# Q&A

Twitter: @packetjay

Mail: jasper@packet-foo.com Web: blog.packet-foo.com